# CMSC 201 Computer Science I for Majors

#### Lecture 02 – Intro to Python

All materials copyright UMBC and Dr. Katherine Gibson unless otherwise noted

www.umbc.edu

# Last Class We Covered

- Syllabus
  - Grading scheme
  - Academic Integrity Policy
    - (Collaboration Policy)
- Getting Help
  - Office hours
- Programming Mindset
  - "Failure" (isn't really failure)

AN HONORS UNIVERSITY IN MARYLAND

# Any Questions from Last Time?

www.umbc.edu

# Today's Objectives

- To start learning Python
- To learn about variables
  - How to use them
  - Different types
- To learn how to use input and output
   To do interesting things with our program
- Written programs vs Python interpreter

AN HONORS UNIVERSITY IN MARYLAND

#### Variables

www.umbc.edu

# Python

- Python is a widely used language
  - General purpose
  - High-level language
- Emphasizes code readability

– More streamlined than some other languages

## "Hello World!"

- In Python:
   print("Hello World!")
- In the C++ programming language:
   #include <iostream>
   int main() {
   std::cout << "Hello World!\n";
   }</pre>

# Elements of a Program

- Identifiers
  - Variables
  - Functions (later in the semester)
- Expressions
  - Code that manipulates or evaluates identifiers
- Literals
- Operators

8 All materials copyright UMBC and Dr. Katherine Gibson unless otherwise noted

# What Is a Variable?

- Something that holds a value
   Can change (unlimited number of times)
- Similar to variables in math
- In simple terms, a variable is a "box" that you can put stuff in

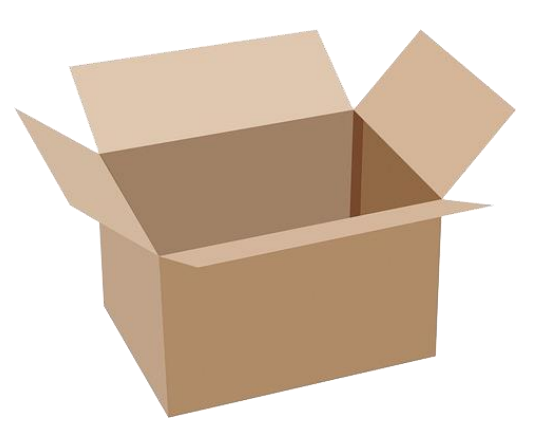

# **Rules for Naming Variables**

- Variable names can contain:
  - Uppercase letters (A-Z)
  - Lowercase letters (a-z)
  - Numbers (0-9)
  - Underscores (\_)
- Variables can't contain:

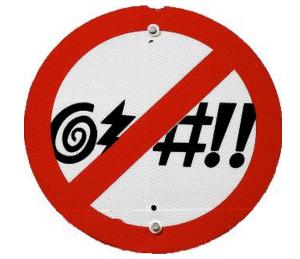

- Special characters like \$, #, &, ^, ), (, @

# More Rules for Naming Variables

• Variables can be any length

– x

- IsKanyeRunningForPresidentIn2020

- myName

• Variables cannot <u>start</u> with a digit

- 2cool4school is not a valid variable

cool4school is a valid variable

## Variables and Keywords

• Keywords are "reserved" words in Python

| False  | class    | finally | is       | return |
|--------|----------|---------|----------|--------|
| None   | continue | for     | lambda   | try    |
| True   | def      | from    | nonlocal | while  |
| and    | del      | global  | not      | with   |
| as     | elif     | if      | or       | yield  |
| assert | else     | import  | pass     |        |
| break  | except   | in      | raise    |        |

- Variables cannot be keywords
  - or is not a valid variable name
  - orange is an acceptable variable name

#### **Exercise: Variables**

• Are the following legal or illegal in Python?

1spam
raise1
Spam\_and\_Eggs
EXIT\_CODE

#### **Exercise: Variables**

• Are the following legal or illegal in Python?

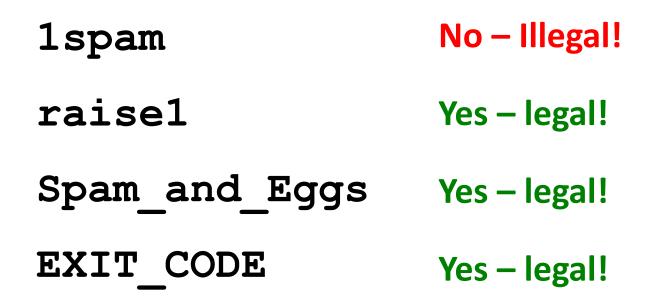

#### **Exercise: Variables**

• Are the following legal or illegal in Python?

# Spam\_and\_Eggs Yes - legal! But it doesn't follow our coding standards! spamAndEggs or spam and eggs

# Using Variables in Python

- You <u>create</u> a variable as soon as you <u>declare</u> it
- You also need to initialize it before using it
   Use the assignment operator (equal sign)

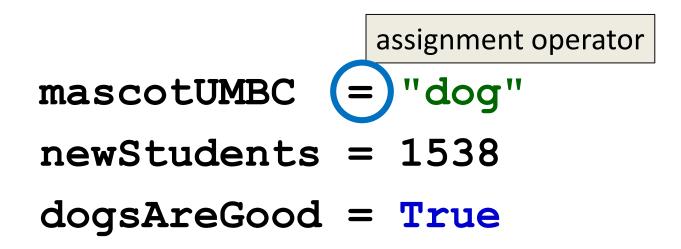

# UMBC

AN HONORS UNIVERSITY IN MARYLAND

#### Expressions

www.umbc.edu

#### Expressions

Programs manipulate data
 Allows us to do interesting things

• Expressions calculate new data values

• Use assignment operator to set new value

#### **Expressions** Example

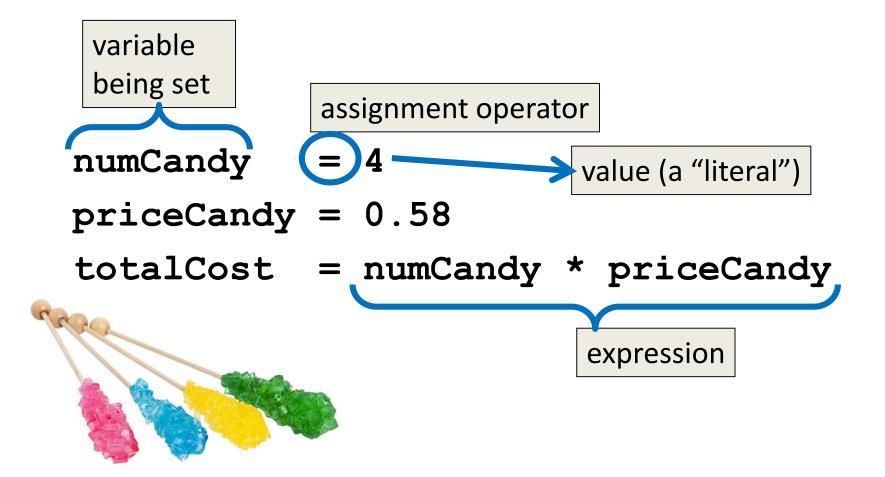

#### **Common Mistake**

- Many new programmers mix up the left and right hand sides of the assignment operator
  - Variable being set must be on the *left*
  - Expression is on the *right*
  - Evaluate the expression <u>first</u>, then assign the value

numCandy = 
$$4 + 1$$
  $\checkmark$ 

$$4 + 1 = numCandy$$

# Variable Types

- There are many different kinds of variables!
   Numbers
  - Whole numbers (Integers)
  - Decimals (Floats)
  - -Booleans (True and False)
  - Strings (collections of characters)

# Variables Types: Examples

- aString = "Hello class"
- $float_1 = 1.12$
- myBool = True
- anInteger = 7

dogName = "Ms. Wuffington"
classCode = 201

# Variable Usage

- Variables are designed for storing information
- Any piece of information your program uses or records <u>must</u> be stored in a variable
  - Python doesn't have a "short term memory," so everything needs to be written down for it

AN HONORS UNIVERSITY IN MARYLAND

#### Literals and Operators

www.umbc.edu

# Literals

- Literals in Python are values you use "literally"
   Can be assigned to a variable or not
- For example:
  - 2 is an integer literal
  - "Hello" is a string literal
  - 4.0 is a float literal
  - False is a Boolean literal

# **Using Literals**

- The expression below assigns the string literal "CMSC" to a variable called major
   major = "CMSC"
- The expression below prints the integer literal 50 without assigning it to a variable print(50)

#### Operators

- Operators are special symbols that allow Python to perform different operations
- There are many types of operators
  - Mathematical
  - Comparison
  - Assignment
  - Logical

# **Operator Types**

- We won't cover all the types in detail today, but here are some simple examples
- Mathematical

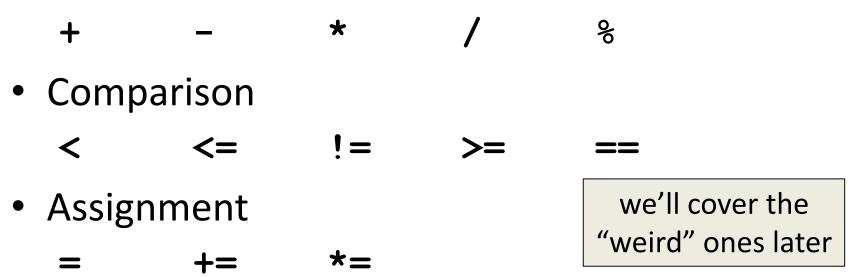

#### **Practice Exercises**

- Print the value of the variable myDog (but remember to assign a value to myDog first)
- Set a value for a variable called **bill**, and calculate and print the 15% tip for that **bill**
- Create your own expression using at least two variables, and print out the result

AN HONORS UNIVERSITY IN MARYLAND

# Input and Output

www.umbc.edu

# Output

Output is text that is printed to the screen
 So the user can see it

- The command for this is **print** 
  - Use the keyword "print" and put what you want to be displayed in parentheses after it

#### **Output Example**

#### The answer is 7

#### **Output Exercise 1**

- What will the following code snippet print?
- a = 10
- b = a \* 5
- c = "Your result is:"
- print(c, b)

#### Your result is: 50

#### **Output Exercise 2**

- What will the following code snippet print?
- a = 10
- b = a

a = 3

print(b)

There are a few possible options for what this could do! Any guesses?

10

# **Output Exercise 2 Explanation**

- Why does it print out 10?
- When you set one variable equal to another, they <u>don't</u> become linked!

- They are separate <u>copies</u> of a value

• After **b** is set to 10, it no longer has anything else to do with **a** 

#### **Output Exercise 2 Explanation**

- **a** = 10
  - b = a
  - a = 3

#### print(b)

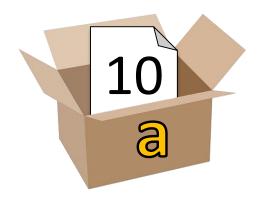

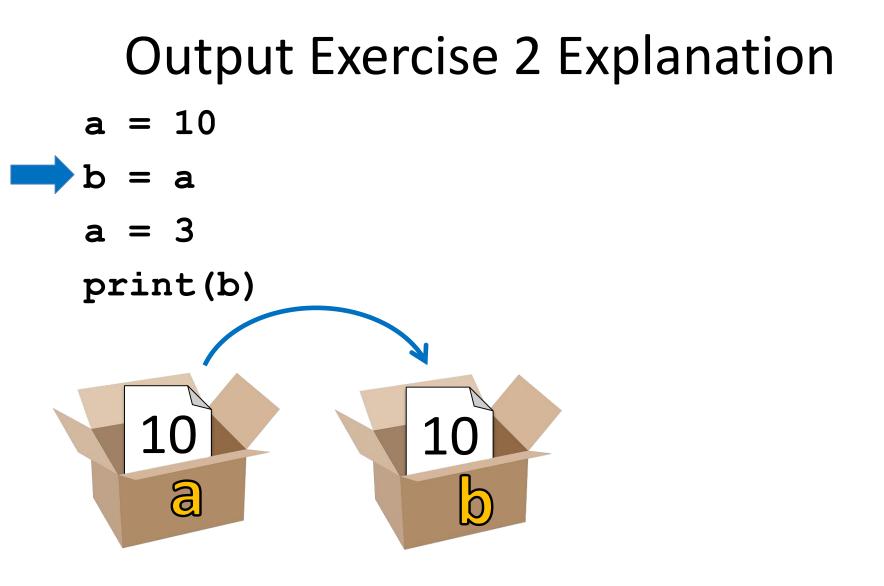

# **Output Exercise 2 Explanation**

- a = 10
- b = a
- **a** = 3

#### print(b)

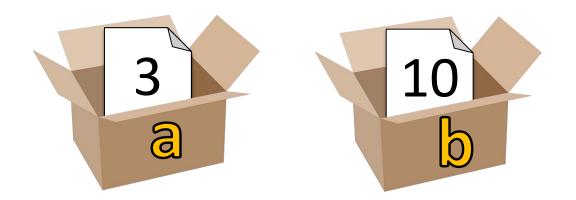

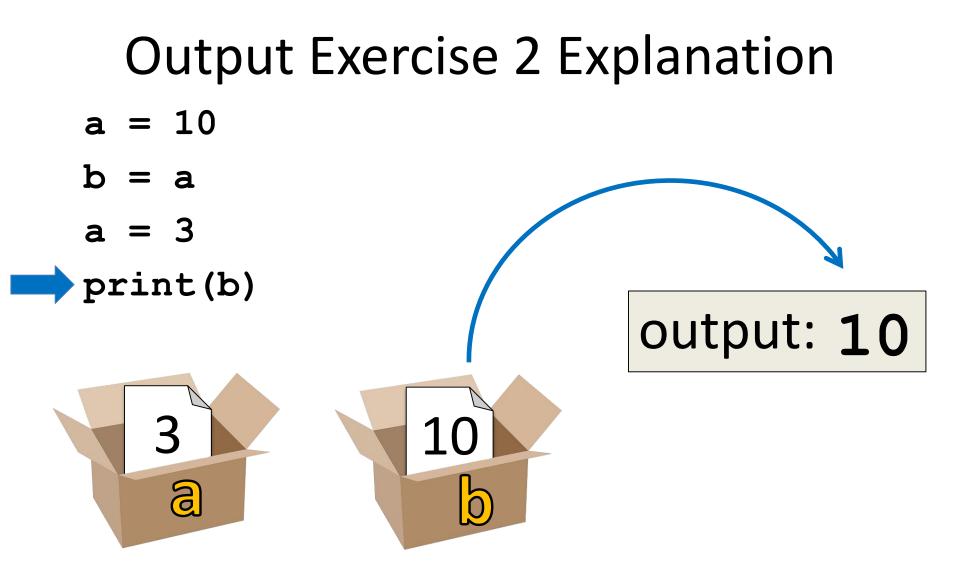

## Input

Input is text we get from the user
 We must tell them what we want first

userNum = input("Please enter a number: ")
print(userNum)

The input and output will look like this:
 Please enter a number: 22
 22

#### **How Input Works**

userNum = input("Please enter a number: ")

- Takes the text the user entered and stores it
   In the variable named userNum
- You can do this as many times as you like!
   userNum = input("Enter another number: ")
   userNum2 = input("Enter a new number: ")
   userAge = input("Please enter your age: ")

#### Input as a String

- Everything that is stored via input()
   will come through in the form of a string
- There is a difference between "10" and 10
  - "10" is a string containing two characters
  - **10** is understood by Python as a number

# **Converting from String**

 To turn an input string into a number, you can do the following:

aNum = input("Enter a number: ")
aNum = int(aNum)

• "int" stands for "integer" (a whole number)

You can also do it in one line:
 aNum = int(input("Enter a number: "))

# **Converting from String**

We can cast to other data types as well
 gpa = float(input("Enter GPA: "))

- Do you think the string "1,024" will work if we try to cast it as an integer? Why?
- It won't work

– The comma character isn't a number

AN HONORS UNIVERSITY IN MARYLAND

# Written Programs vs Python Interpreter

# We Started Python Today!

• Two ways to use Python

We will write programs for assignments

 You can write a program as a series of instructions in a file and then execute it

Use the interpreter to help you test things

 You can also test simple Python commands in the Python interpreter

#### Written Programs

- Create, write, and save a Python file (.py)
- File is run via the command line python myProgram.py
- File must be complete to run correctly
- Program cannot be edited on the fly
  - Must be exited, file re-opened, changes made, file saved and closed, and then re-run the program

## **Python Interpreter**

- The "interactive" interpreter evaluates each individual line of code as it's typed in
- Type "python" to launch the interpreter

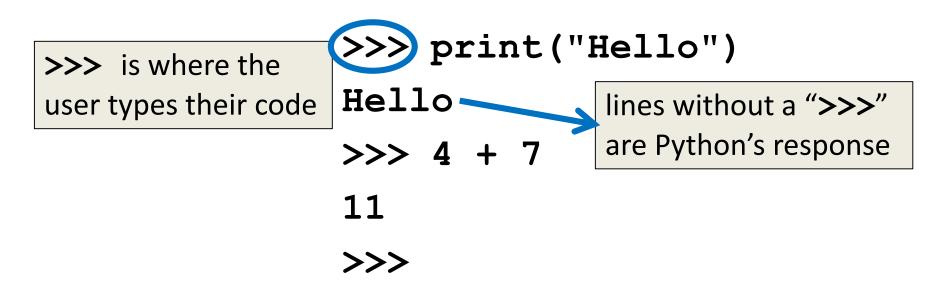

## **Reminder: Python 3**

- Don't forget to enable Python 3 before you run any code, whether in a program, or via the Python interpreter
- Type "scl enable python33 bash" to turn on Python 3

– Type "exit" to exit Python 3 (or GL entirely)

- Type "exit()" to exit the interpreter

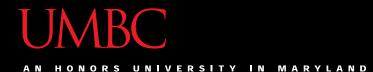

#### Time For...

# LIVECODING!!!

www.umbc.edu

# **Daily emacs Shortcut**

#### • CTRL+X, CTRL+S

– Saves the file and <u>stays</u> in emacs

- Allows you to keep editing the file

#### • CTRL+X, CTRL+C

- <u>Closes</u> emacs, does <u>not</u> automatically save the file

- Will prompt you to save if changes were made

#### Announcements

- Your discussions (Labs) start next week!
   Go to your scheduled location and time
  - Pre Lab quiz will be posted and announced on BB
- HW 0 and Lab 1 are due Friday at 8:59:59 PM
- HW 1 will be out (on Blackboard) Saturday

   You must first complete the Syllabus/Course
   Website Quiz to see it (also released by Saturday)

## Image Sources

- Cardboard box:
  - https://pixabay.com/p-220256/
- No cursing sign (adapted from):
  - https://www.flickr.com/photos/rtgregory/1332596877
- Rock candy:
  - https://commons.wikimedia.org/wiki/File:Rock-Candy-Sticks.jpg
- Broken chain:
  - https://pixabay.com/p-297842/